# **คู่มือการใช้งานโปรแกรม ประเมินสมรรถนะทางวิชาชีพครู รูปแบบออนไลน์ สำหรับครูพี่เลี้ยง และผู้บริหารสถานศึกษา**

# **สารบัญ**

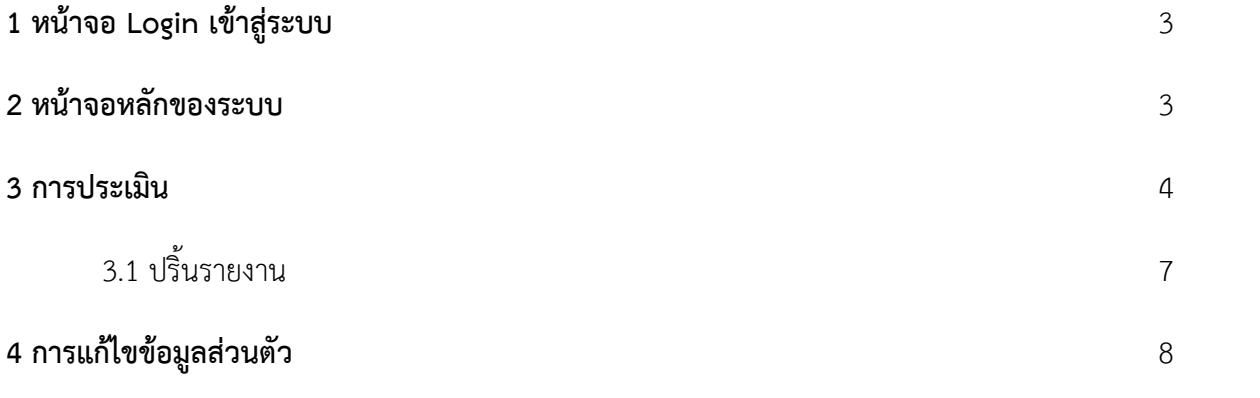

## **1 หน้าจอ Login เข้าสู่ระบบ**

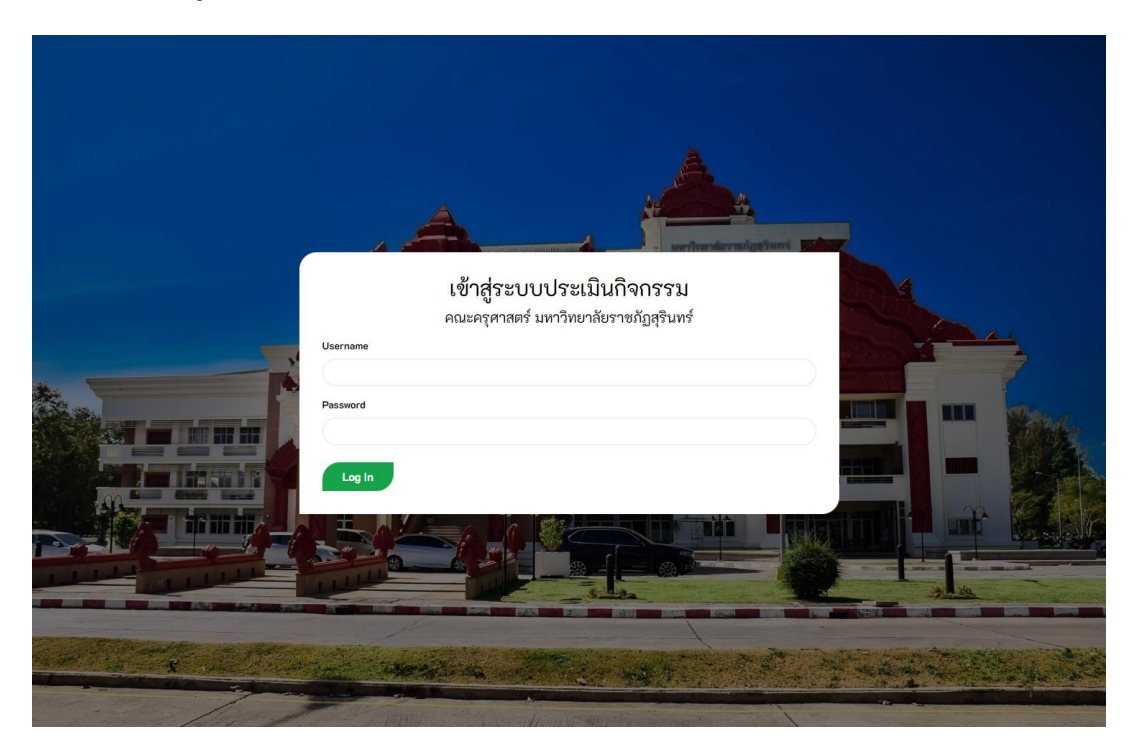

ป้อน Username ซึ่งจะเป็นรหัสประจำตัวนักศึกษา และ Password ซึ่งจะเป็นรหัสประจำตัวประชาชน ของนักศึกษา แล้วกดปุ่ม Log In

## **2 หน้าจอหลักของระบบ**

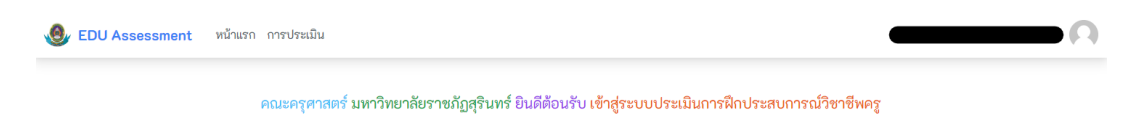

### **3 การประเมิน**

เมื่อเข้าสู่หน้าจอหลัก ให้นำเมาส์ไปขี้ที่เมนู "การประเมิน" แล้วคลิ๊ก "ประเมิน"

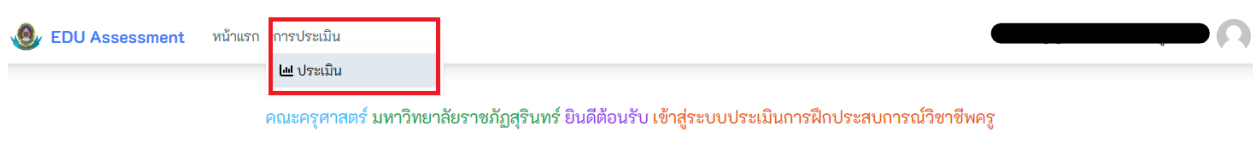

## เมื่อคลิ๊กจะพบหน้าจอการประเมิน

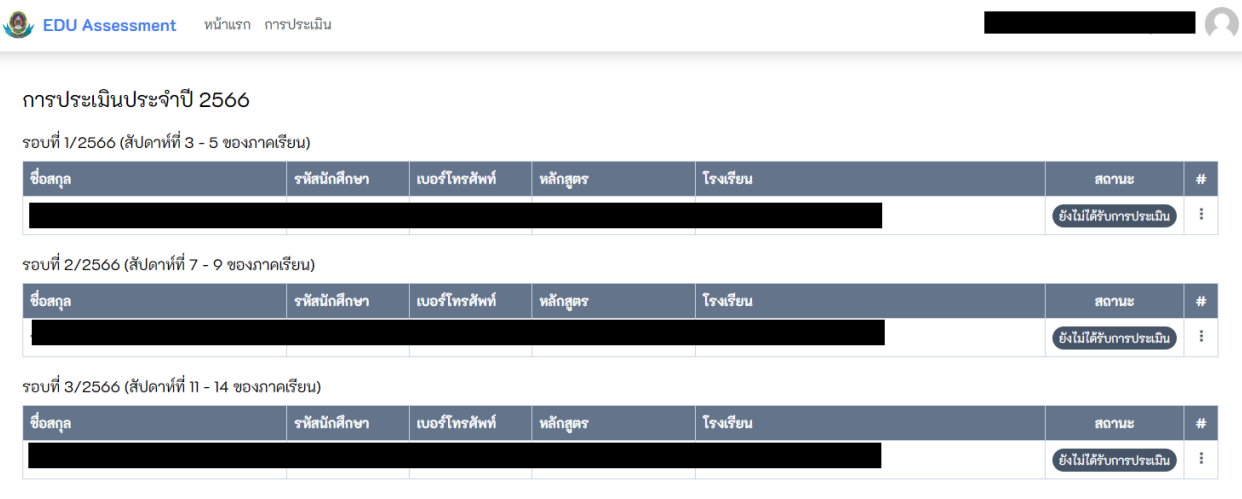

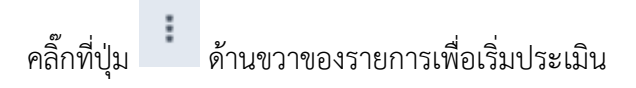

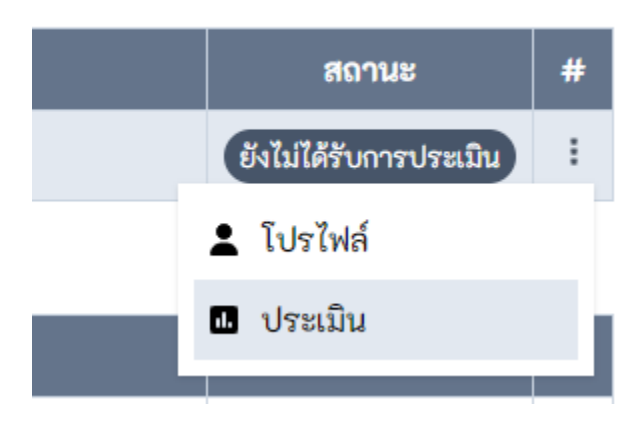

## เมื่อเข้าสู่หน้าจอการประเมิน ให้ทำการให้คะแนนตามรายการ โดยจะมีระดับ 1-5

VO EDU Assessment หน้าแรก การประเมิน

#### แบบประเมิน

แบบประเมิน: แบบประเมินสมรรถนะทางวิชาชีพครู ผู้ประเมิน ผู้ถูกประเมิน 

1. แบบประเมินสมรรถนะทางวิชาชีพครู ด้านการจัดการเรียนรู้

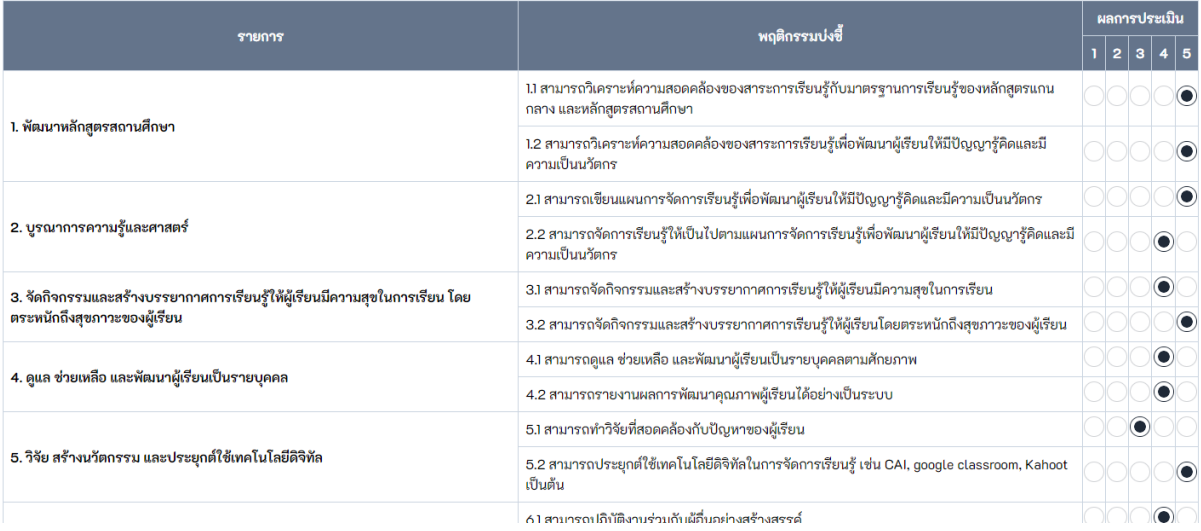

บันทึก

## เมื่อประเมินเรียบร้อยให้คลิ๊กปุ่ม เพื่อบันทึกผลการประเมิน เป็นอันเสร็จสิ้น

เมื่อกลับมาหน้าการประเมิน จะแสดงผล

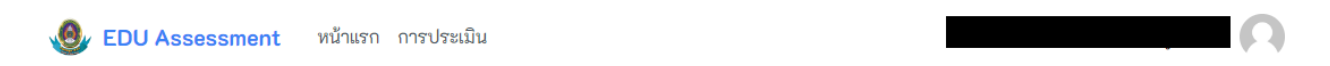

#### การประเมินประจำปี 2566

รอบที่ 1/2566 (สัปดาห์ที่ 3 - 5 ของภาคเรียน)

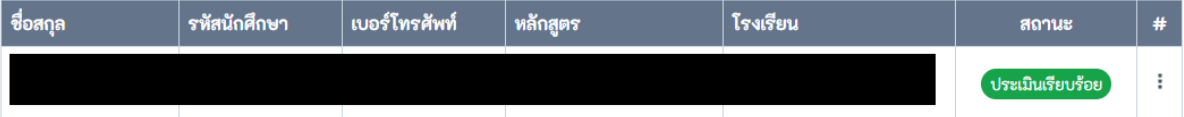

ıО

เมื่อขึ้น "ประเมินเรียบร้อย" จะสามารถคลิ๊ก

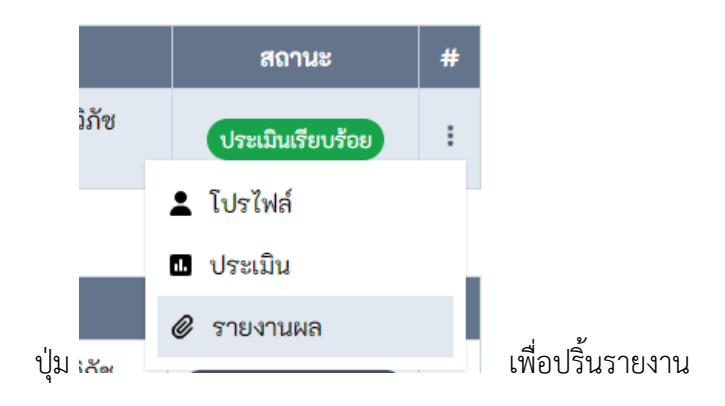

## 3.1 เมื่อคลิ๊กปุ่มรายงานผล จะแสดงไฟล์สรุปรายงานในรูปแบบ Pdf ดังภาพ

 $- + \bigcirc$   $\overline{\phantom{a}}$   $\overline{\phantom{a}}$   $\overline{\phantom{a$ ตอนที่ ๒ รายการประเมินสมรรถนะทางวิชาชีพครู ด้านการจัดการเรียนรู้ <u>คำขี้แจง</u> ๑. รายการประเมินสมรรถนะทางวิชาชีพครู ด้านการจัดการเรียนรู้ มีจำนวน ๑๒ พฤติกรรมบงชี้ ๒. ให้ผู้ประเมินพิจารณาประเมินสมรรถนะทางวิชาชีพครู ด้านการจัดการเรียนรู้ ของผู้เข้ารับการ ประเมินตามเกณฑ์การทดสอบและประเมินสมรรถนะทางวิชาชีพครู ด้านการปฏิบัติงานและการปฏิบัติตน ตามมาตรฐานวิชาชีพครูที่ปรากฏในเอกสารแนบทายประกาศคณะอนุกรรมการอำนวยการทดสอบ เพื่อขอรับ ใบอนุญาตประกอบวิชาชีพครู เรื่อง หลักเกณฑ์ วิธีการ และเครื่องมือทดสอบและประเมินสมรรถนะทาง วิชาชีพครู ด้านการปฏิบัติงานและการปฏิบัติตน ตามมาตรฐานวิชาชีพครู พ.ศ. ๒๕๖๔ รายการประเมินสมรรถนะทางวิชาชีพครู ด<sup>้</sup>านการจัดการเรียนรู้ ผลการประเมิน สมรรถนะย่อย พฤติกรรมบจชื้ ๑. แบบประเมินสมรรถนะทางวิชาชีพครู ด้านการจัดการเรียนรู้ ๑.๑.๑ สามารถวิเคราะห์ความสอดคล้องของสาระการ ๑.๑ พัฒนาหลักสูตรสถานศึกษา ď เรียนรู้กับมาตรฐานการเรียนรู้ของหลักสูตรแกนกลาง และหลักสูตรสถานศึกษา ๑.๑.๒ สามารถวิเคราะห์ความสอดคล้องของสาระการ ď เรียนรู้เพื่อพัฒนาผู้เรียนให้มีบัญญารู้คิด และมีความ เป็นนวัตกร ๑.๒ บูรณาการความรู<sup>้</sup>และศาสตร์ ๑.๒.๑ สามารถเขียนแผนการจัดการเรียนรู<sup>้</sup>เพื่อพัฒนา ď ผู้เรียนให้มีปัญญารู้คิดและมีความเป็นนวัตกร ๑.๒.๒ สามารถจัดการเรียนรู้ให<sup>้</sup>เป็นไปตามแผนการจัดการ ď เรียนรู้เพื่อพัฒนาผู้เรียนให้มีบัญญารู้คิดและมีความเป็น บวัตกร .<br>๑.๓ จัดกิจกรรม และสร้าง ๑.๓.๑ สามารถจัดกิจกรรมและสร้างบรรยากาศการเรียนรู้ ෧ บรรยากาศการเรียนรู้ให้ผู้เรียน ให้ผู้เรียนมีความสุขในการเรียน มีความสุขในการเรียน โดย ๑.๓.๒ สามารถจัดกิจกรรมและสร้างบรรยากาศการเรียนรู้  $^{\circ}$ ตระหนักถึงสุขภาวะของผู<sup>้</sup>เรียน ให้ผู้เรียนโดยตระหนักถึงสุขภาวะของผู้เรียน ๑.๔ ดูแล ช่วยเหลือ และพัฒนา<br>ผ<sup>ู้</sup>เรียบเป็นรายบดคล .<br>๑.๔.๑ สามารถดูแล ช<sup>่</sup>วยเหลือ และพัฒนาผู<sup>้</sup>เรียนเป็น କ รายบดดลตาบด้อยอาท

## **4 การแก้ไขข้อมูลส่วนตัว**

คลิ๊กที่รูปภาพประจำตัวด้านบนขวาสุด แล้วคลิ๊ก "ข้อมูลส่วนตัว"

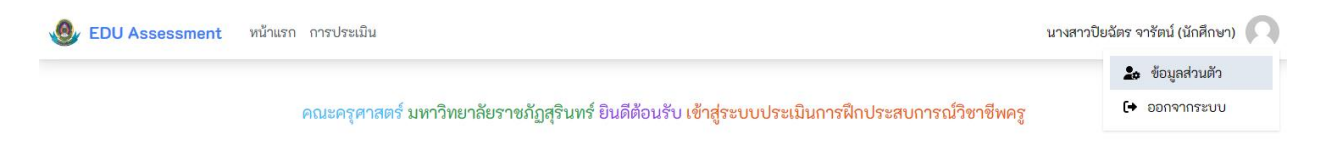

## จะพบหน้าแก้ไขข้อมูลส่วนตัว

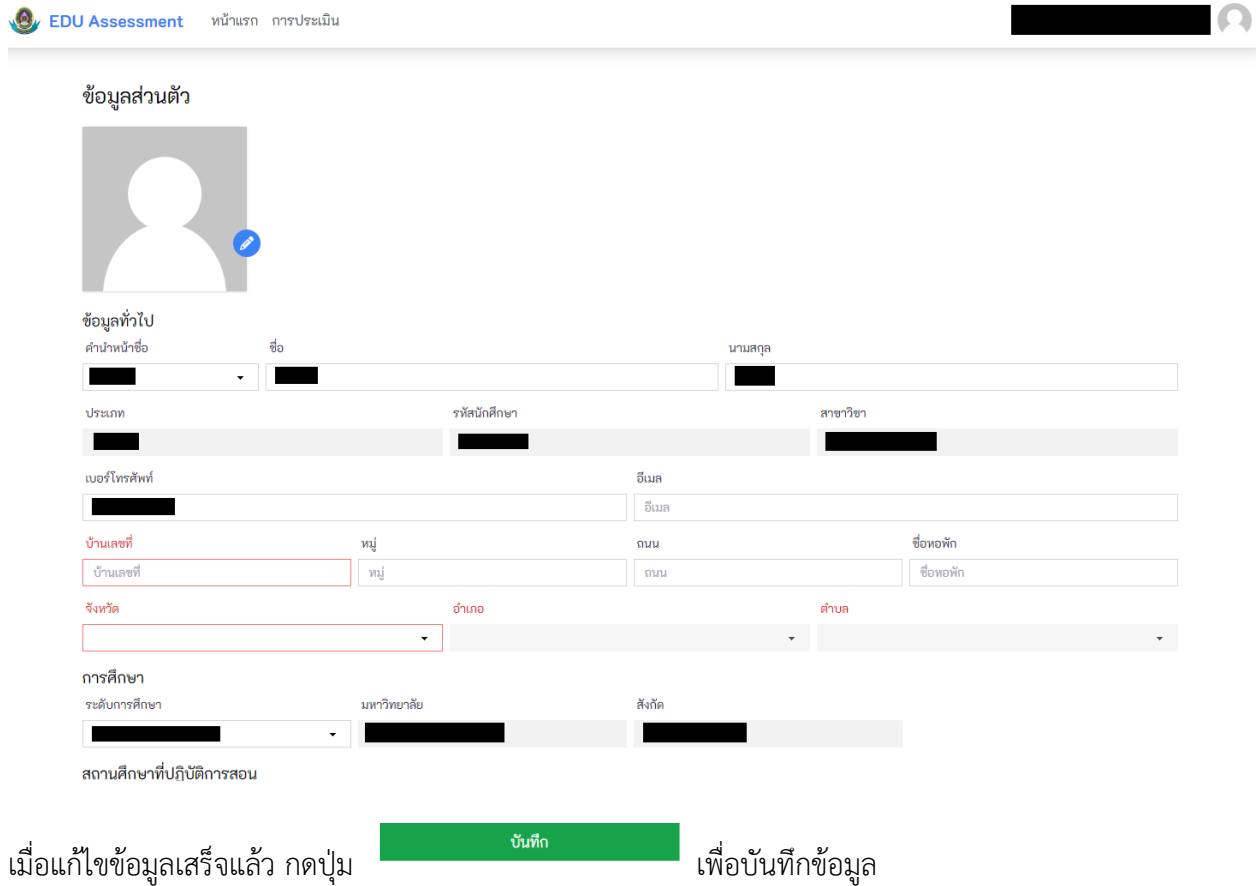